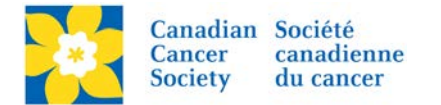

## **Running Reports and Downloading Data**

There are a number of different reports available within a TeamRaiser Event. The most commonly asked for Reports are *Registration, Team, KPI and Gift/Transaction Report*. Review the description of each report for a better understanding of what each report does. It's also good to run each report to view the data available.

**Note:** If there are additional columns that would be beneficial to include in the reports email *[digital@bc.cancer.ca](mailto:digital@bc.cancer.ca) with any requests.*

Login to the EMC and select the event you would like to manage.

- Click on the *Reports* tab.
- Click *Run Report*, beside the chosen Report.

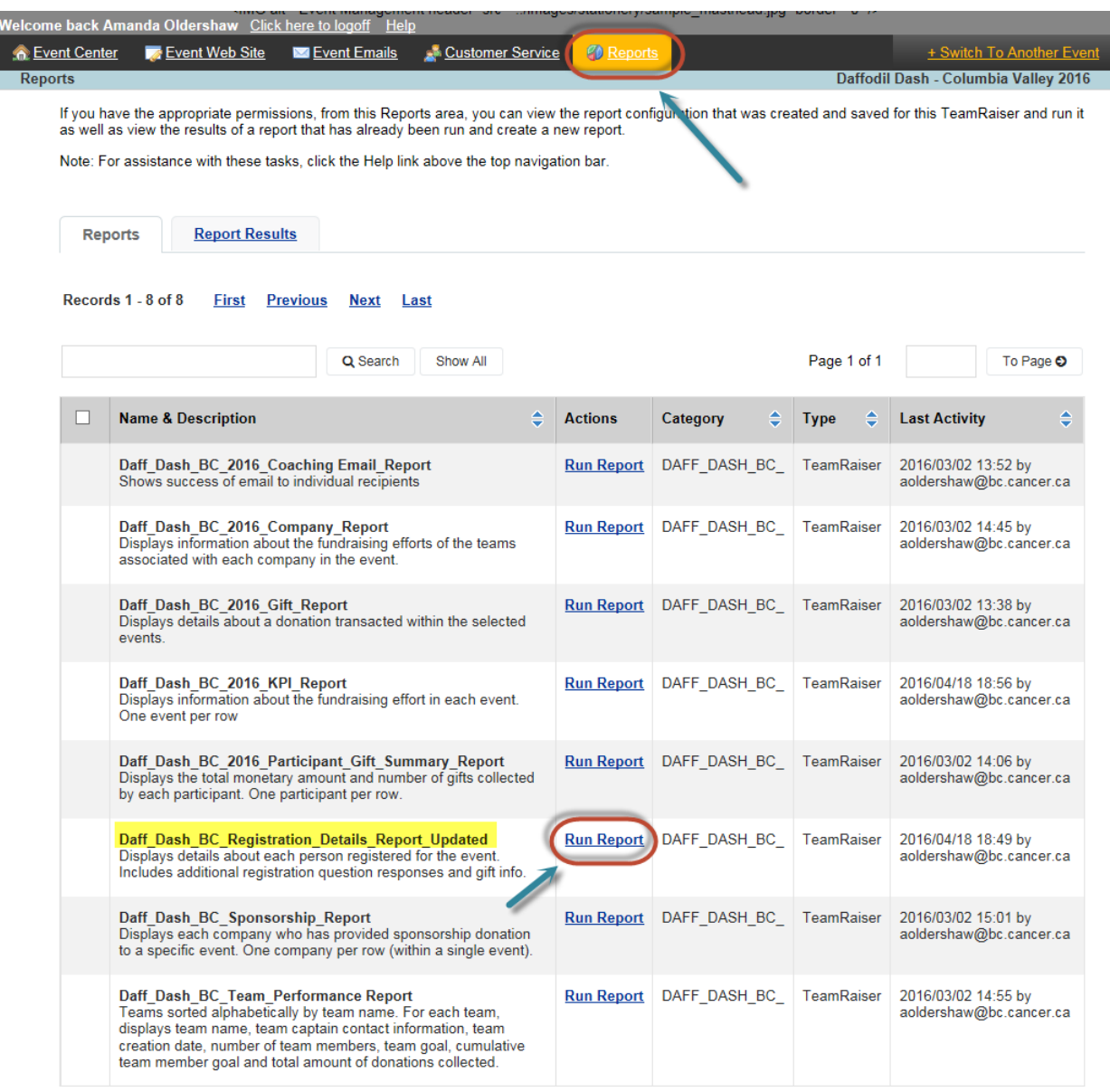

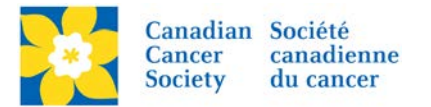

- Update the *Report Label*, if required.
- Click *Next*.
- Review the *Summary Details.*
- Click *Run Report,* at the bottom of the page.

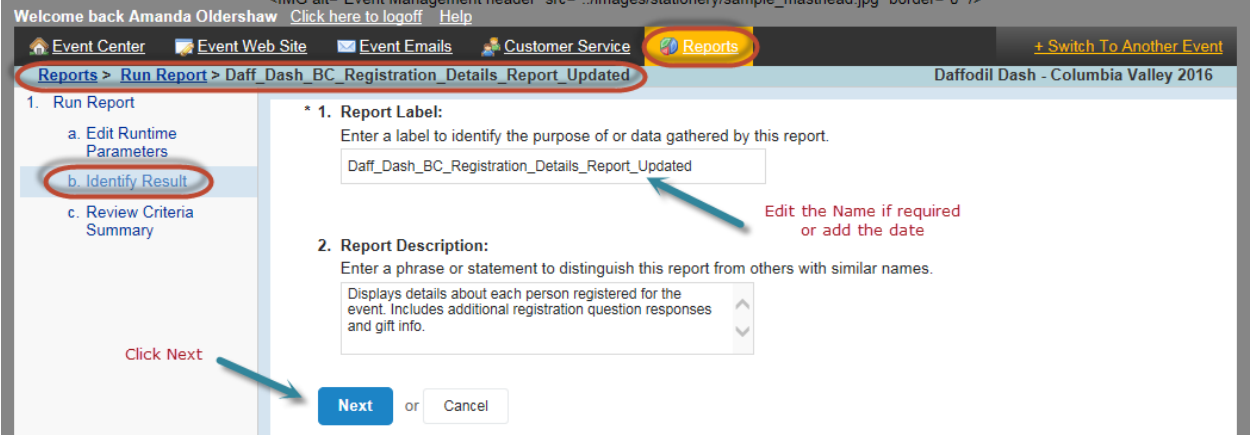

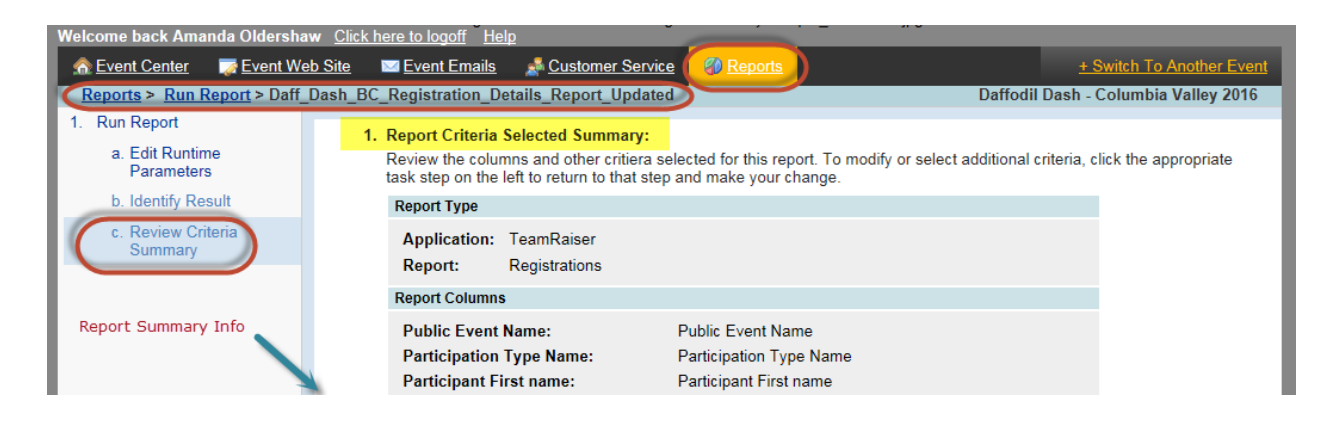

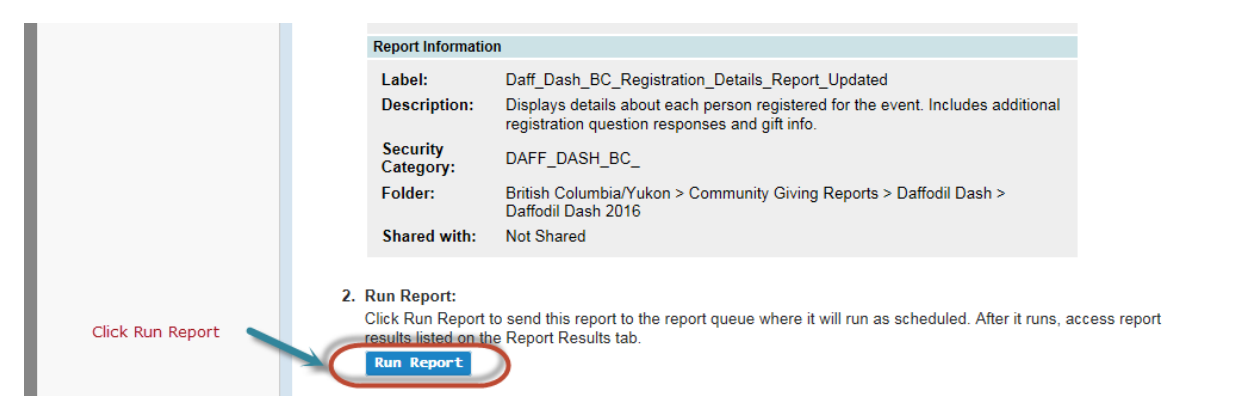

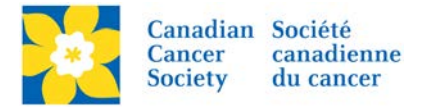

- The Results will appear on the screen.
- Click **Save** (the disk icon), to download the results.
- Click *Download*, under CSV Comma Separated Values file (this is a type of an excel file).

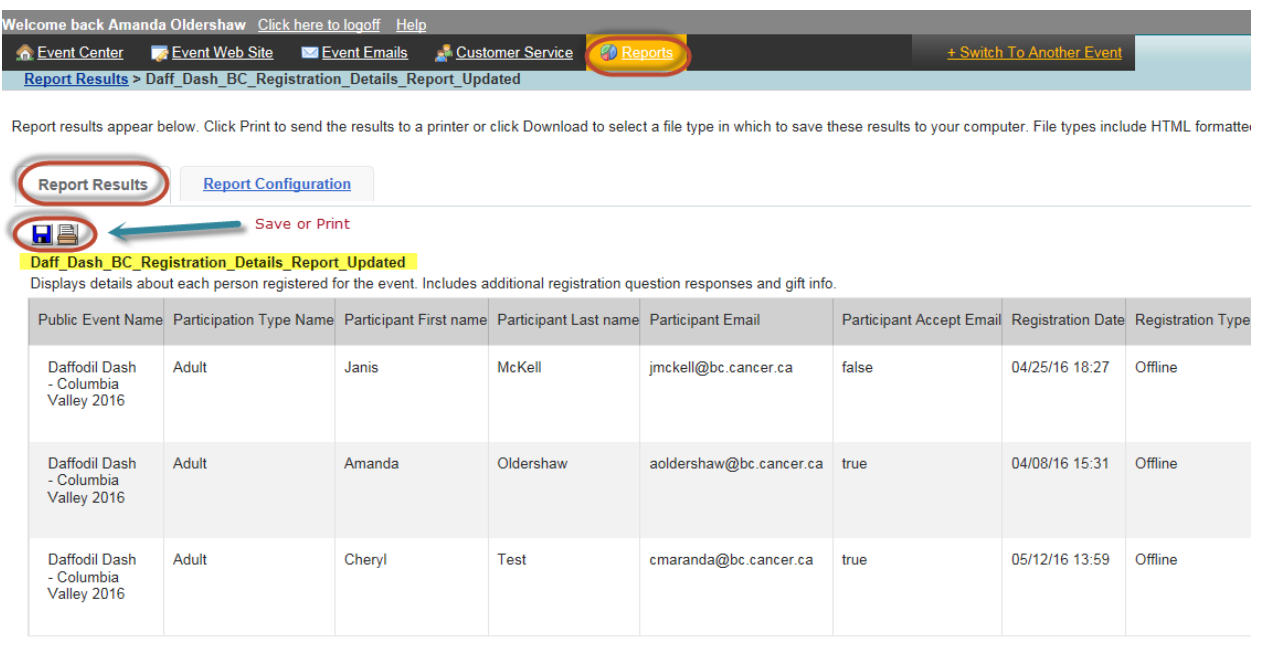

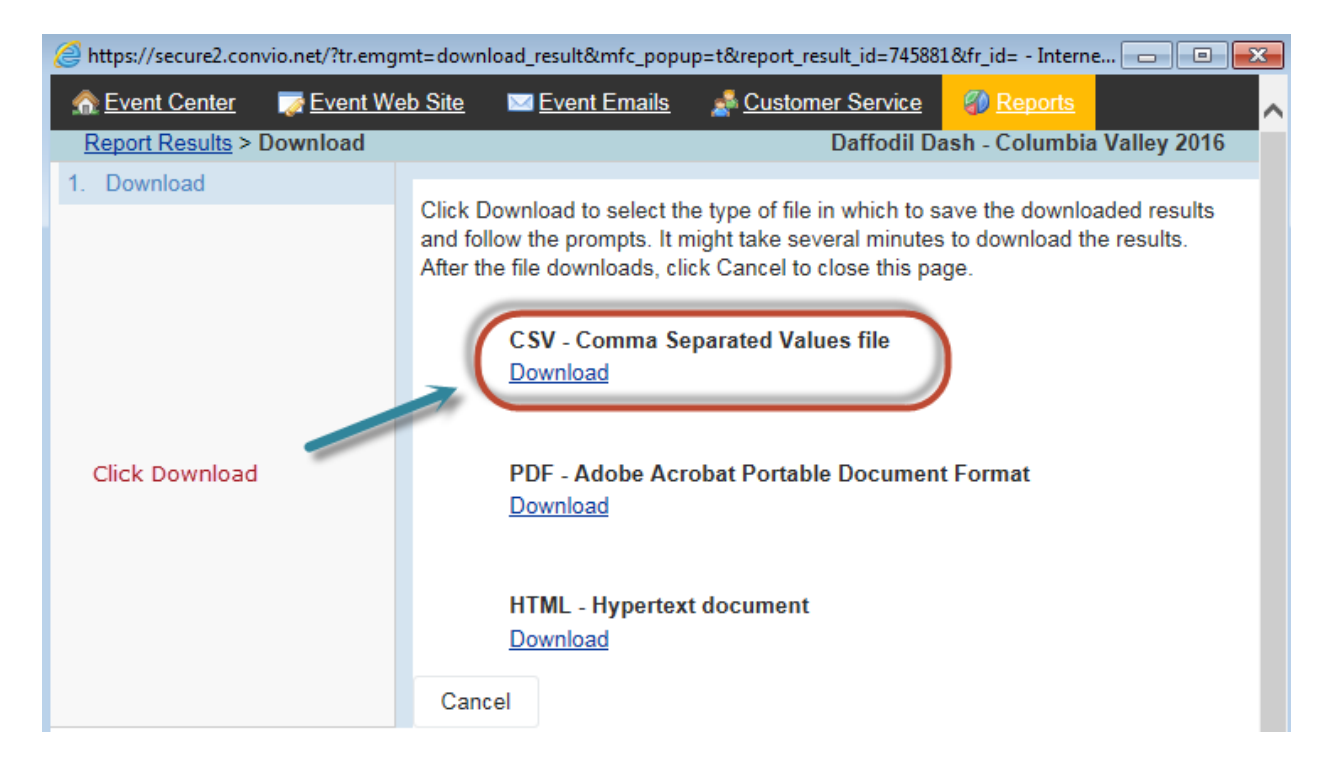

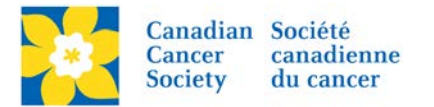

- Click *Save as*, under the Save dropdown menu
- *Navigate* to where the file will be saved
- Update the *File Name*, if required.
- Close the download pop-up box
- The file is now saved in the specified location.

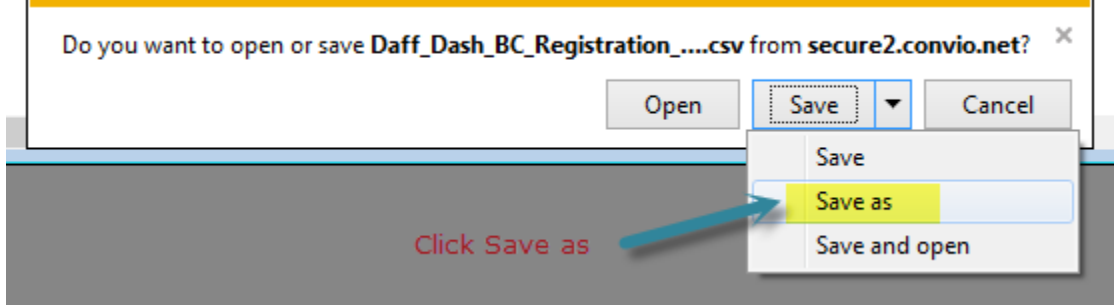

An alternative option to download is:

- Click on the *Reports* tab.
- Click on *Report Results* Tab.
- Click on *Download*, under the Actions column, beside the chosen Report.
- Follow the steps as above.

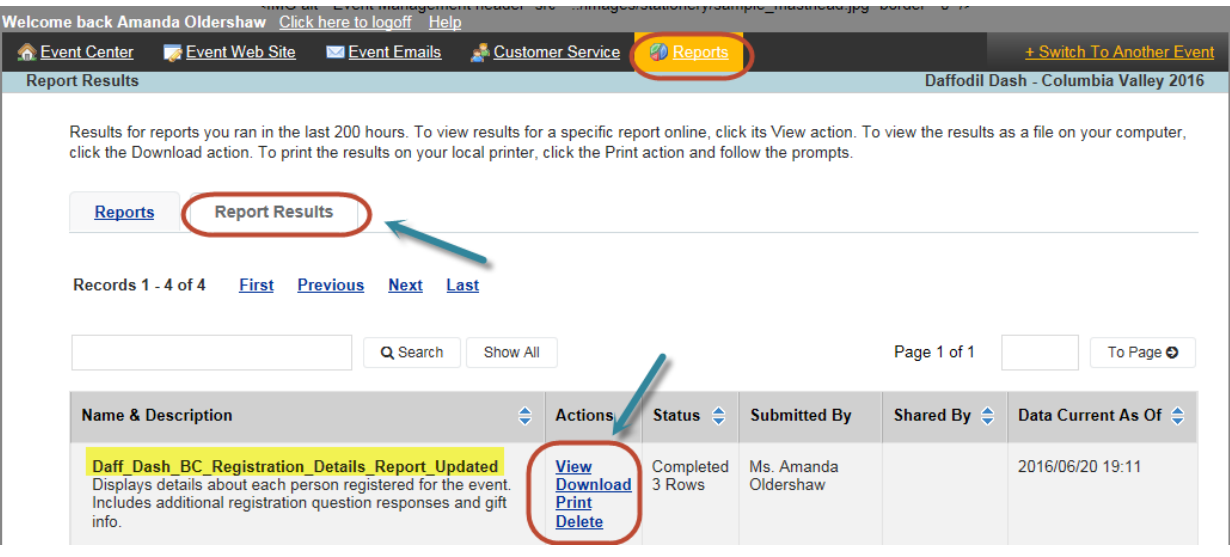